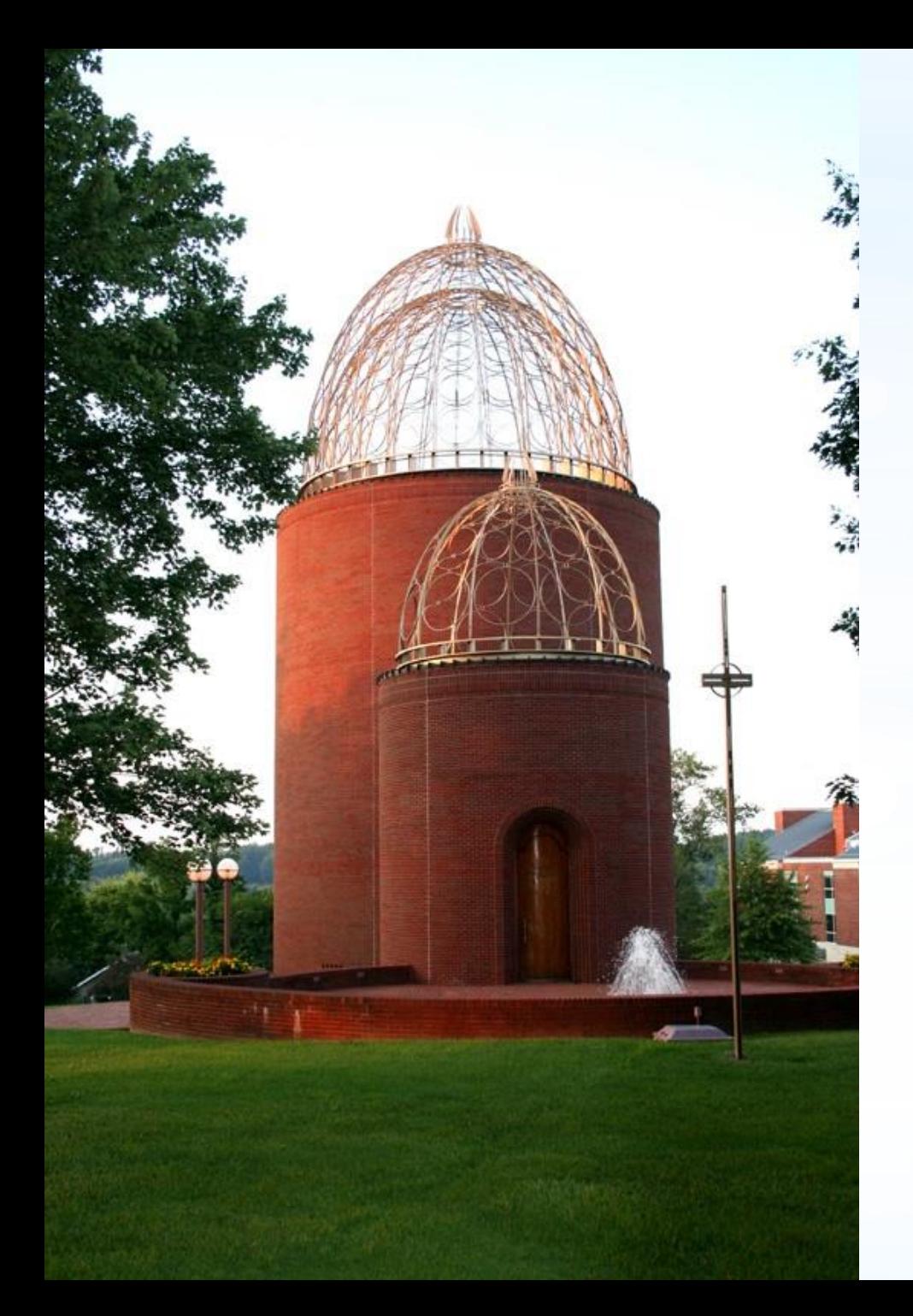

# 2024 Open Enrollment Instructions

## 2024 Open Enrollment will begin November 14th and close November 26<sup>th</sup>.

. There are **NO** premium or plan changes for 2024.

. All changes require paperwork that **MUST** be completed and returned to the HR office by November 27<sup>th</sup>.

. 2024 Flexible Spending limits increased to a annual maximum amount of \$3,200 and the roll-over increased to \$640.

. If you are currently enrolled in flexible spending and wish to continue in 2024, you **MUST** complete a new application.

. After you review these instructions if you have any questions or issues, you may contact us at hr@lindsey.edu or 270-384-8203.

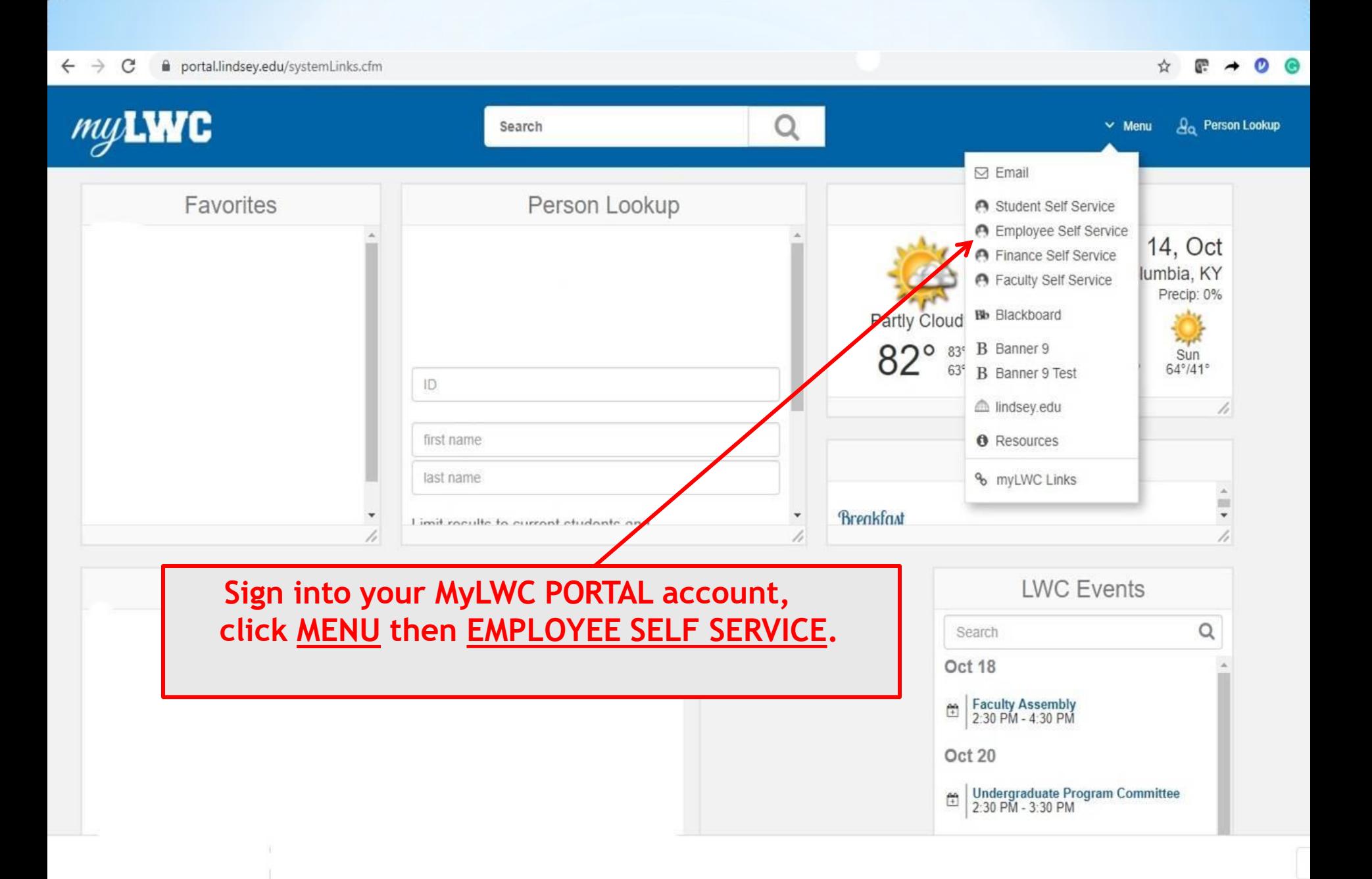

 $\bullet$   $\bullet$ Blue Raider Bob

### **Employee Dashboard**

 $\blacksquare$ 

## **Employee Dashboard**

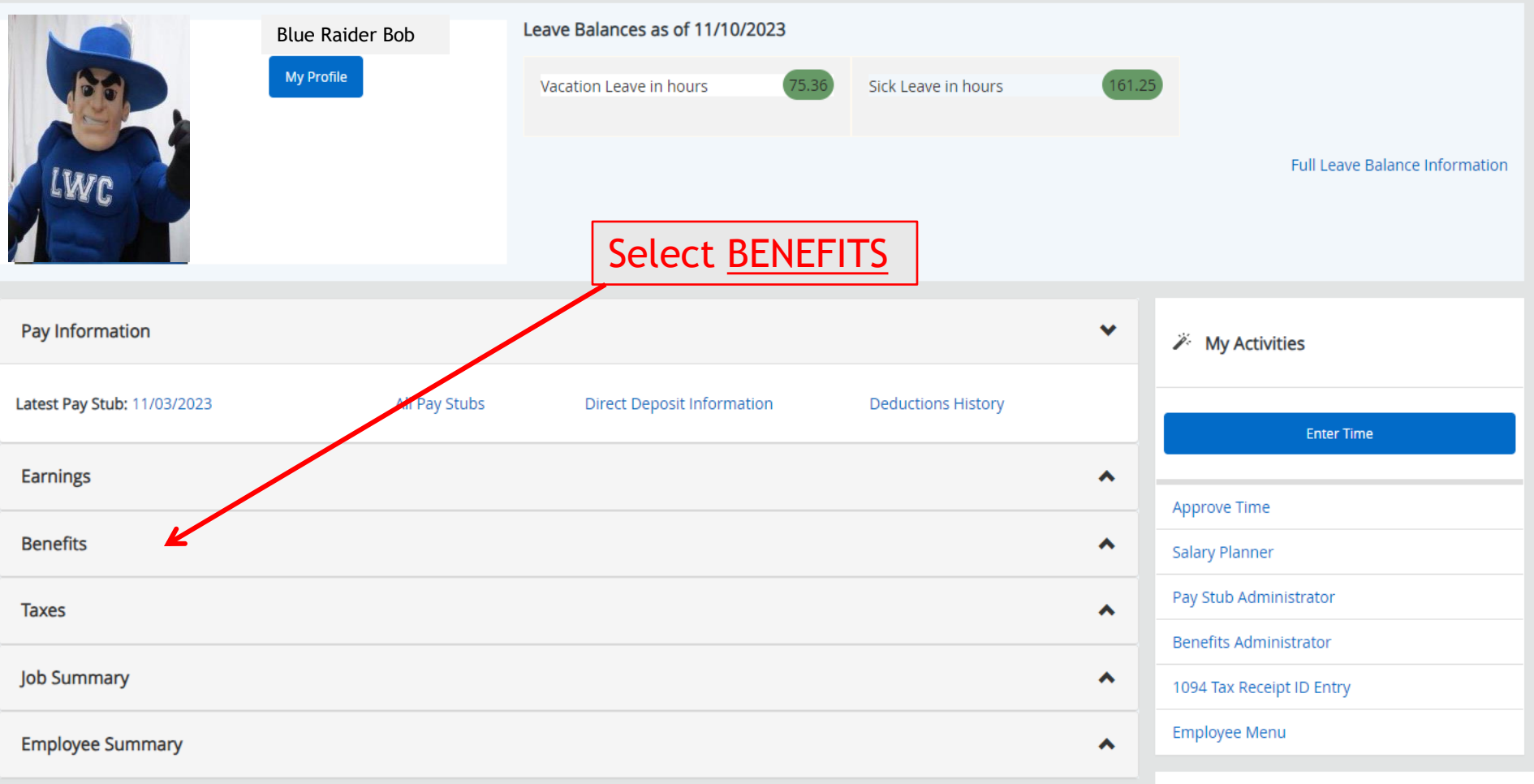

 $\bullet$   $\bullet$ Blue Raider Bob

#### **Employee Dashboard**

A  $\mathbf{H}^{\prime}$ 

## **Employee Dashboard**

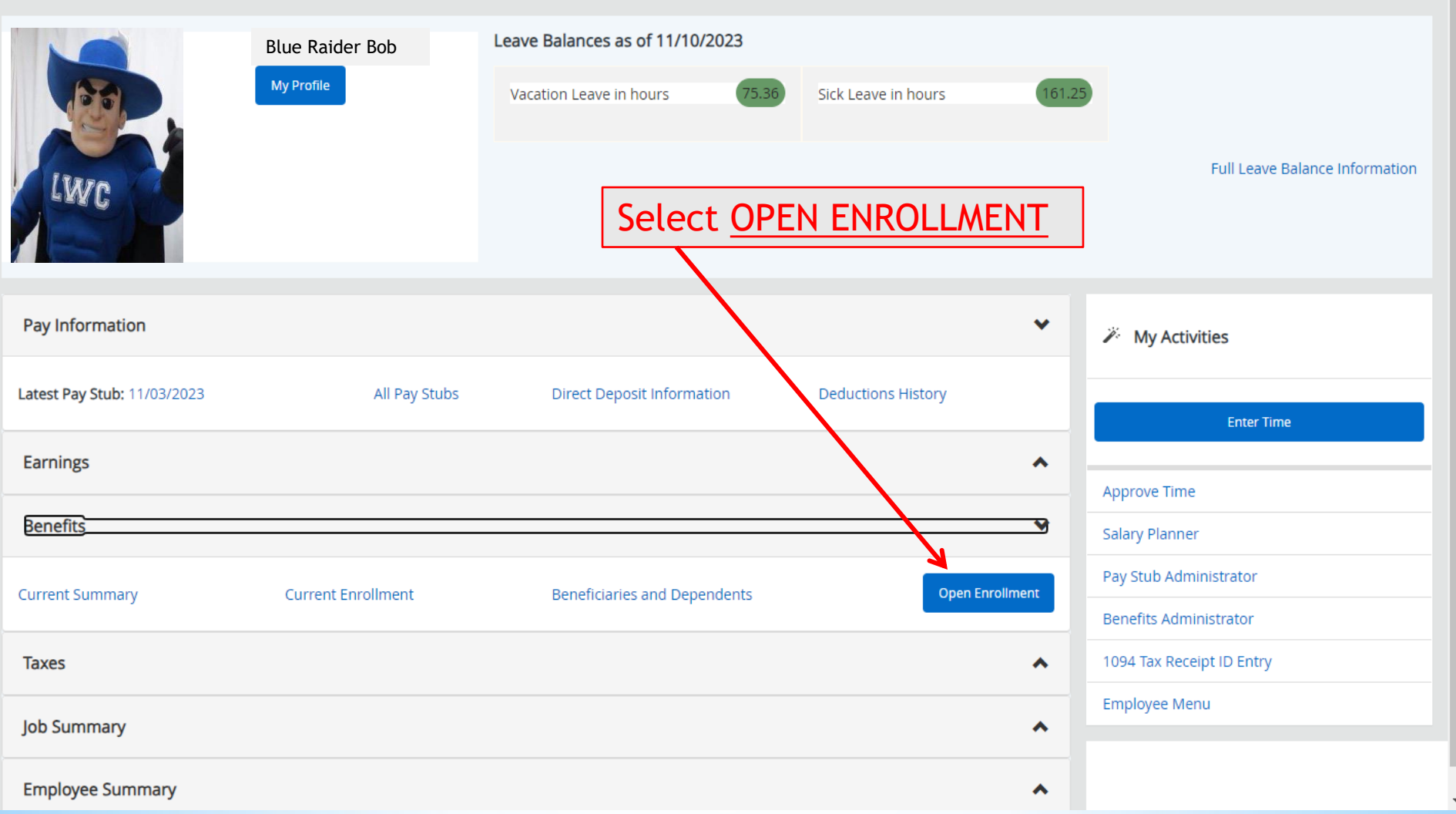

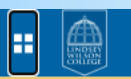

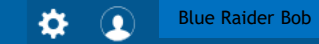

#### **Employee Dashboard** Benefits and Deductions Open Enrollment

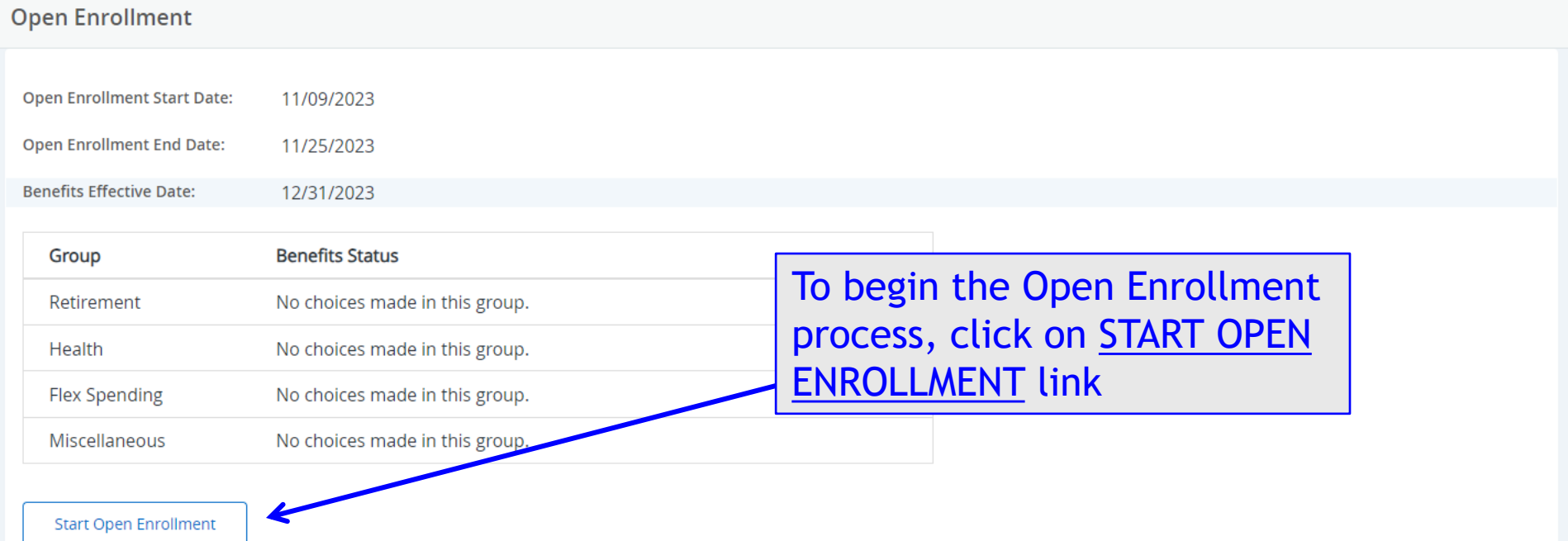

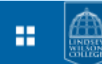

**Blue Raider Bob** 

#### **Employee Dashboard Benefits and Deductions Open Enrollment**

#### **Open Enrollment**

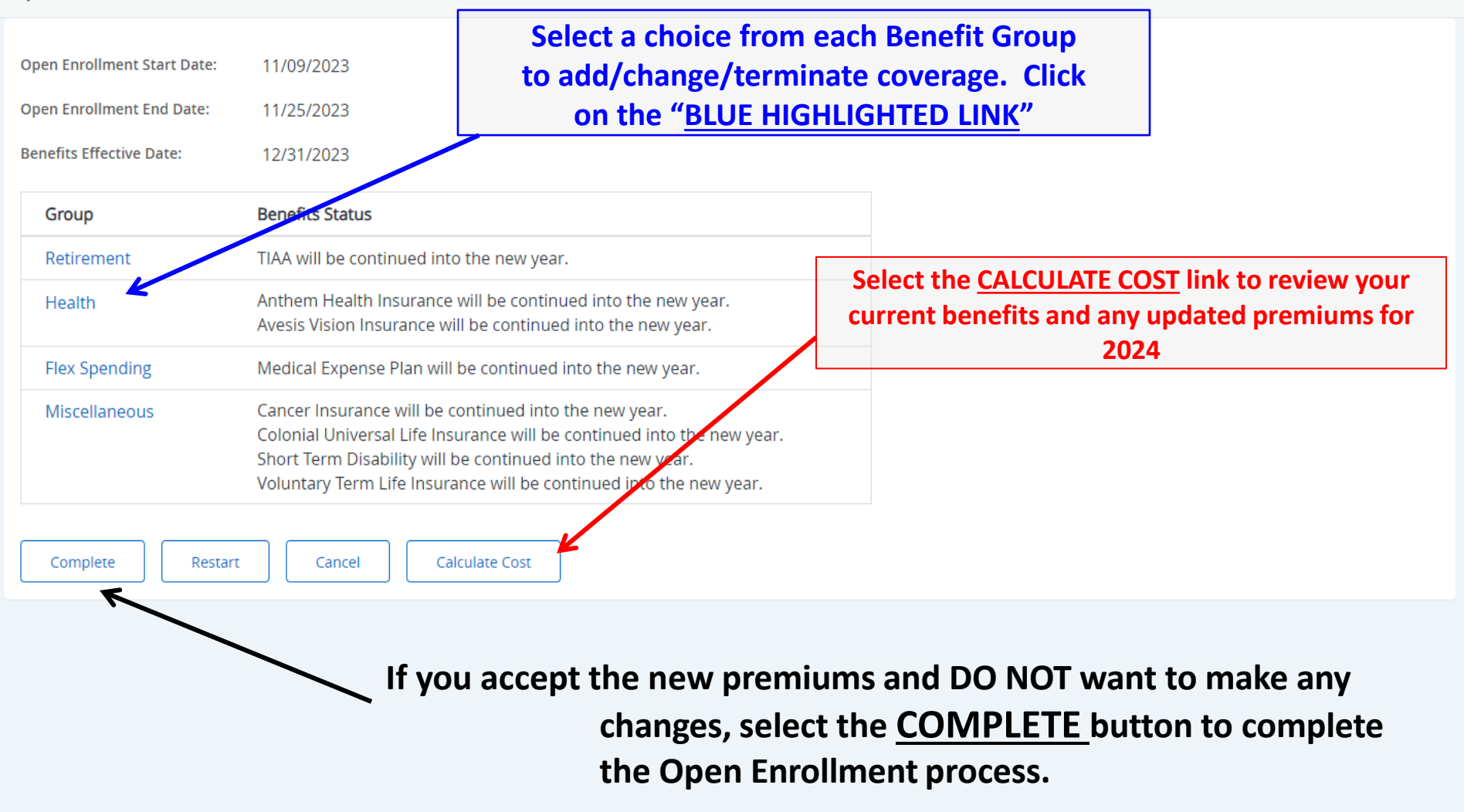

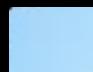

## m

o **Blue Raider Bob** 

**Employee Dashboard Benefits and Deductions Open Enrollment Group** 

#### **Open Enrollment Group**

. Select the title of the benefit or deduction to update your choices. Select Restart, if available, and your changes will be set back to current.

**Health Group** 

Restart

Paramount Dental Insurance You have not selected this benefit deduction.

Anthem Health Insurance You have asked to continue this benefit into the new year

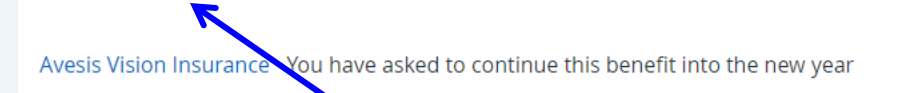

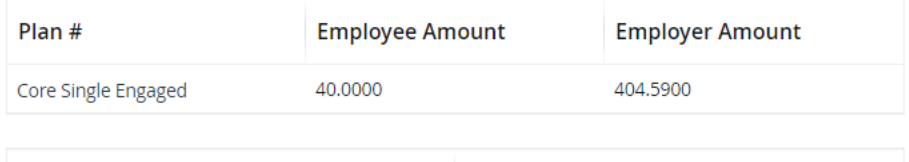

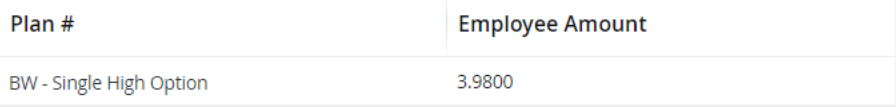

**Open Enrollment** 

Select **BLUE HIGHLIGHTED LINK** to view different plans, options/premium amounts for a benefit plan and view current option you are enrolled in under "Health Group".

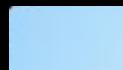

н.

œ

#### Employee Dashboard - Benefits and Deductions - Open Enrollment Choice Detail

locate the forms.

#### Open Enrollment Choice Detail Make a selection and then choose from the appropriate button. If you are making changes to your benefit plan, \* -indicates a required field select your **new choice** Anthem Health Insurance and click the **SUBMIT CHANGE** button. 12/31/20 Deduction Effective as of: **Current Plan**  $C$  Plan # **Employee Amount Employer Amount** My Choice ċ y Engaged 404,5900 403,5000 Core Fam 404.5900 Core amily Non-Engaged 503,5000 404,5900 My Current Plan ore Single Engaged 40.0000 404,5900 Core Single Engaged Nicotine 45.0000 404,5900 Core Single Non-Eng Non-Nic 45.0000 404,5900 Core Single Non-Engaged 90,0000 **INTOWALET If you want to terminate the benefit** 206.6200 Individ selected, click **STOP BENEFIT** button.  $0.0000$ **Waive** This will terminate your benefit enrollment. Submit Change Stop Benefit After you **SUBMIT CHANGE** or **STOP BENEFIT**, please complete all necessary paperwork. The next two pages will show you how to

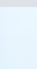

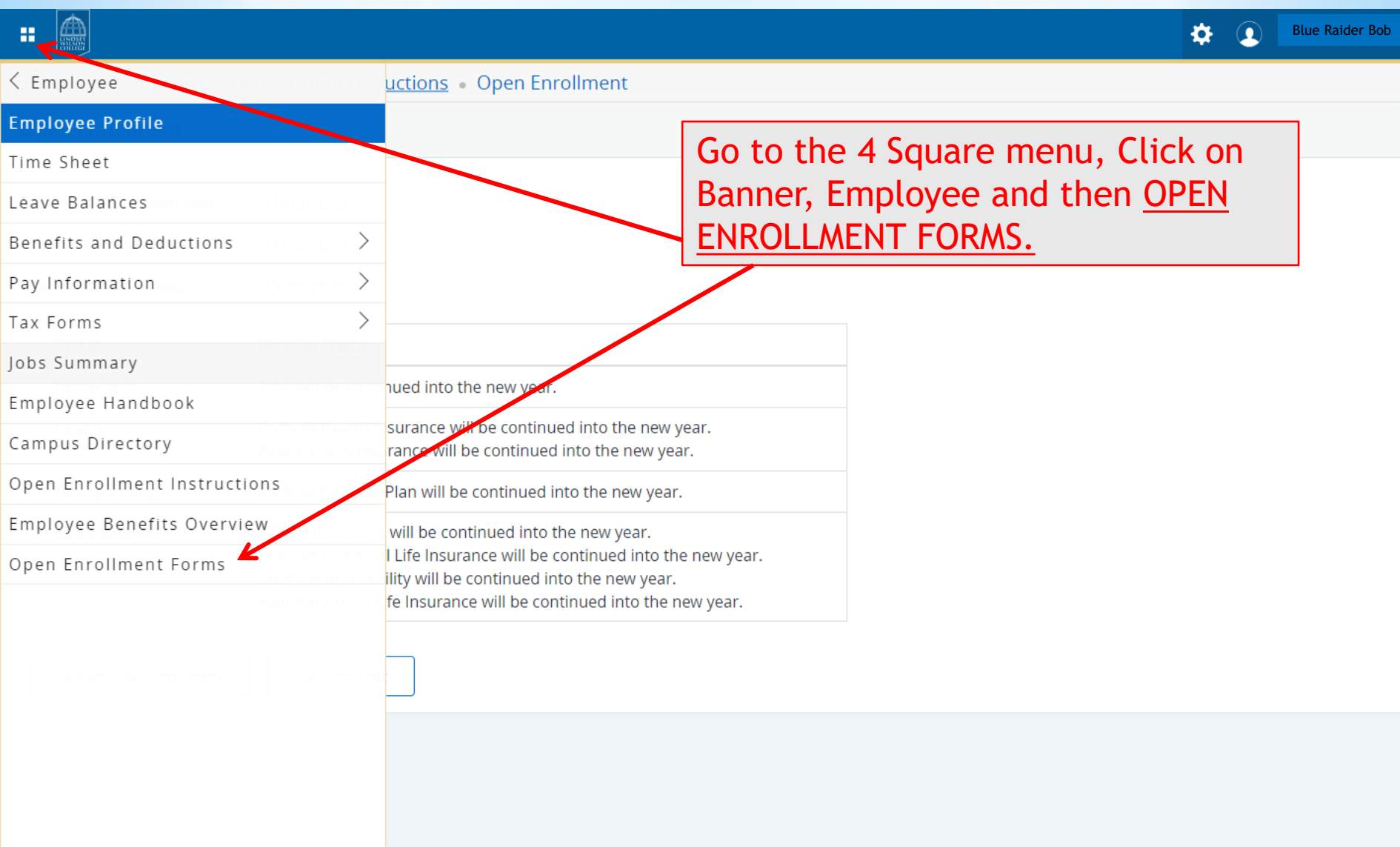

**LINDSEY WILSON COLLEGE Secure Network** 

## 2024 OPEN ENROLL MENT

- OPEN ENROLLMENT INSTRUCTIONS
- LINDSEY WILSON COLLEGE EMPLOYEE BENEFITS OVERVIEW

#### **ANTHEM HEALTH INSURANCE**

- Forms to ENROLL in Health Insurance
- Forms to CHANGE Health Insurance Plan:
- Forms to ADD SPOUSE to Heak, Insurance Plan
- Forms to ADD DEPENDENTS to Health Insurance Plan
- Forms to ADD FAMILY to Health Insurance Plan
- Forms to DROP DEPENDENTS from Health Insurance Plan
- Forms to TERMINATE Health Insurance Coverage
- Summary of Benefits Grid CORE PLAN
- Summary of Benefits and Coverage CORE PLAN
- Summary of Benefits Grid BUY-UP PLAN
- Summary of Benefits and Coverage BUY-UP PLAN

#### PARAMOUNT DENTAL INSURANCE

- Forms to ENROLL in Dental Insurance
- Forms to CHANGE Dental Insurance Plans
- Forms to ADD/DROP DEPENDENTS to or from Dental Insurance Plan
- Forms to TERMINATE Dental Insurance Coverage
- Summary of Benefits CORE PLAN
- Summary of Benefits BUY-UP PLAN

#### **AVESIS VISION INSURANCE**

- Forms to ENROLL in Vision Insurance
- Forms to CHANGE Vision Insurance Plans
- Forms to ADD/DROP DEPENDENTS to or from Vision Insurance Plan
- Forms to TERMINATE Vision Insurance Coverage

Find the benefit that you are changing and Click on the "BLUE **HIGHLIGHTED LINK" that applies to** you.

> You **MUST** complete paperwork for any change that you make.

All paperwork **MUST** be turned in by November 27th.

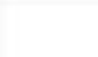

m

œ

#### Employee Dashboard - Benefits and Deductions - Open Enrollment Choice Detail

## Open Enrollment Choice Detail Make a selection and then choose from the appropriate button. \* -indicates a required field Anthem Health Insurance Deduction Effective as of: 12/31/2023

If you do not want to make any changes to this group, click on OPEN ENROLLMENT GROUP to return to the benefit group selection page.

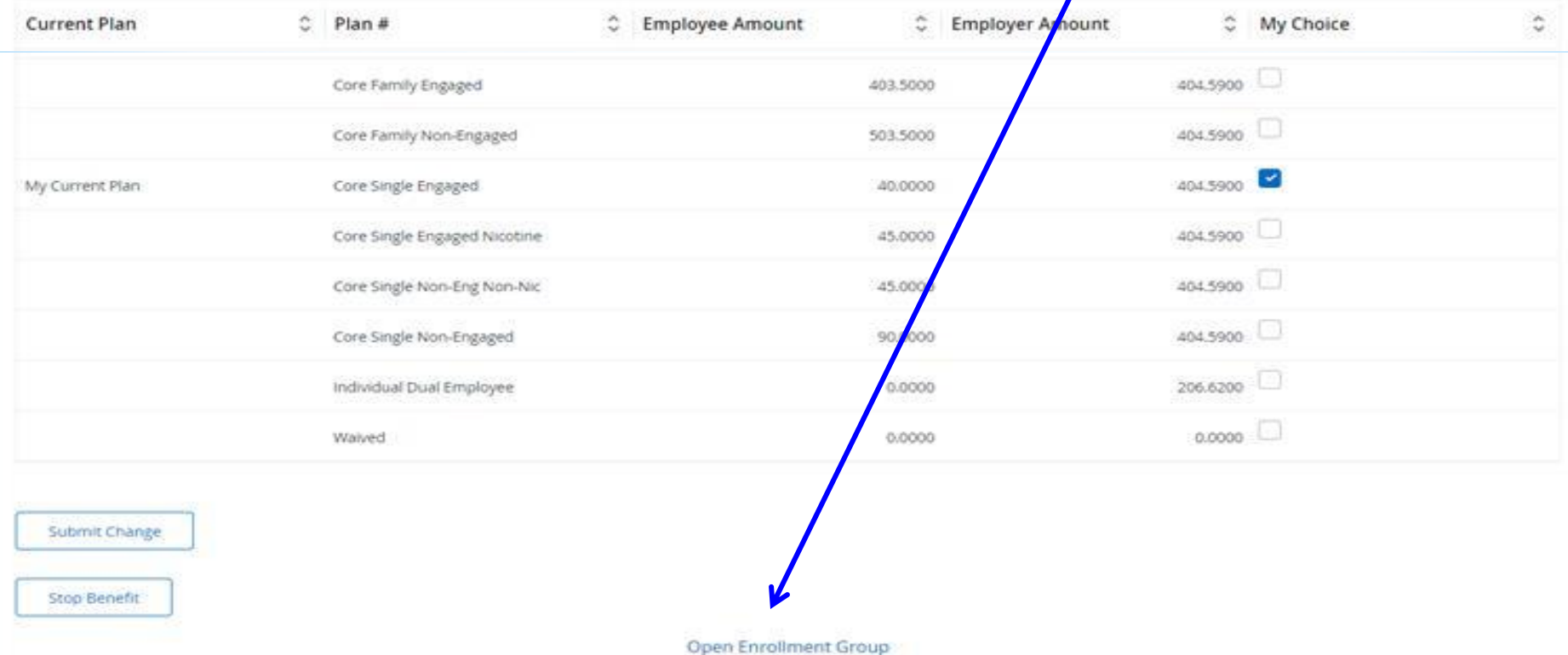

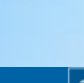

## 蒜

#### **Open Enrollment**

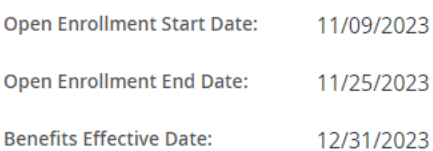

**Benefits Status** Group TIAA will be continued into the new year. Retirement Anthem Health Insurance will be continued into the new year. Health Avesis Vision Insurance will be continued into the new year. **Flex Spending** Medical Expense Plan will be continued into the ney year. Cancer Insurance will be continued into the new year. Miscellaneous Colonial Universal Life Insurance will be continued into the new year. Short Term Disability will be continued into the new year. Voluntary Term Life Insurance will be continued into the new year.

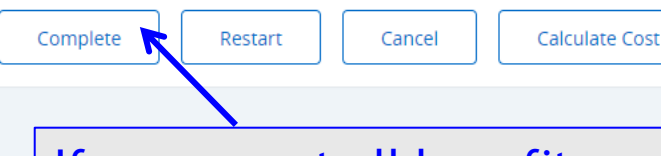

If you accept all benefits as listed, Click COMPLETE.

Once you have made all of your selections, click on CALCULATE COST to review.

#### ≎  $\bullet$

Blue Raider Bob

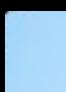

## 靇

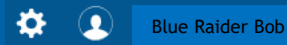

**Employee Dashboard** Benefits and Deductions Open Enrollment

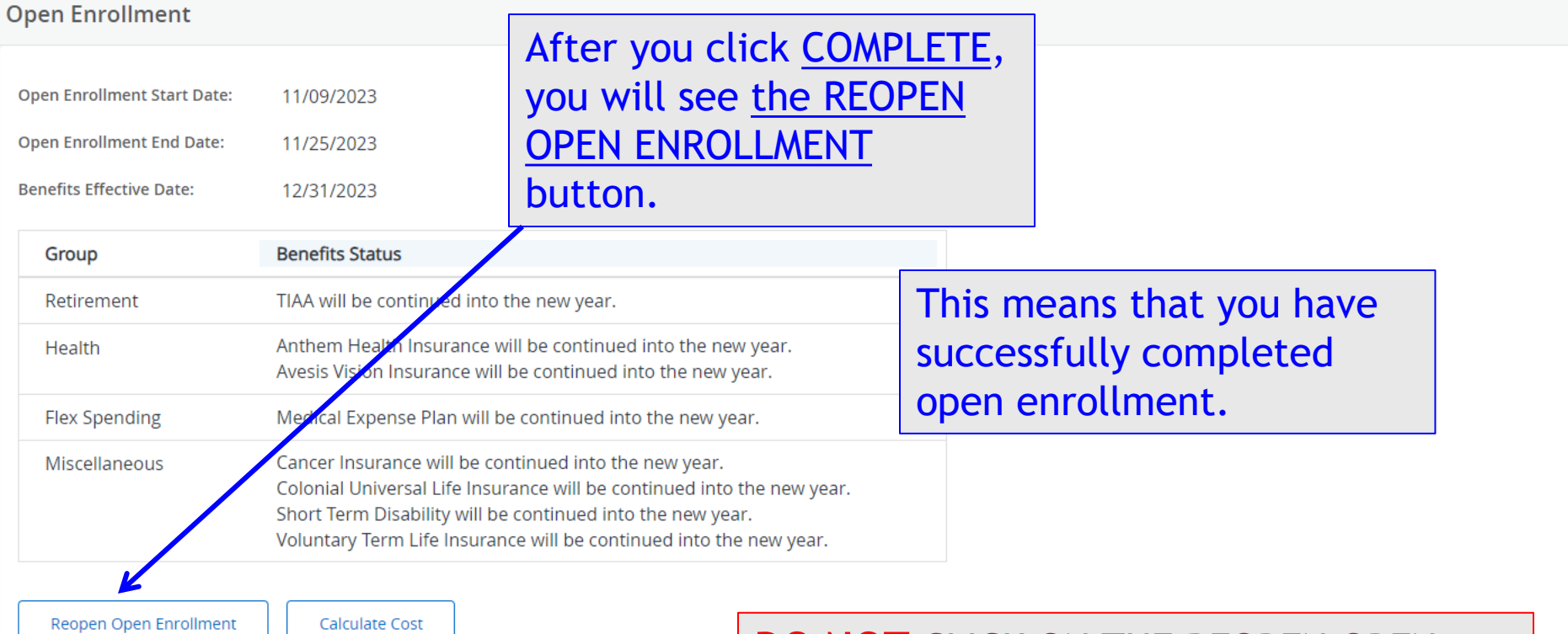

**DO NOT** CLICK ON THE REOPEN OPEN ENROLLMENT link unless you need to make further changes. This will erase all changes that you selected.